# BIM およびクラウド技術を活用した公共共同住宅のための 外構点検業務支援システムの開発 **Development of the Inspection Support System for Outdoor Space of Public Housing Using BIM and Cloud Computing**

○緒方 英亮\*1,大西 康伸\*2 Eisuke OGATA<sup>\*1</sup> and Yasunobu ONISHI<sup>\*2</sup>

\*1 熊本大学大学院自然科学教育部 大学院生

Graduate Student, Graduate School of Science and Technology, Kumamoto Univ. \*2 熊本大学大学院先端科学研究部 准教授 博士(学術)

Associate Prof., Faculty of Advanced Science and Technology, Kumamoto Univ., Ph. D.

キーワード :団地、維持管理、修繕・更新、CAFM 、QR コード、GPS

Keywords: Housing complex; Operations and maintenance; Repair and update; CAFM; QR Code; GPS.

## **1.** 研究の背景と目的

戦後の都市部における住宅不足を発端として整備され てきた公共共同住宅は、現在老朽化が進行し効率的な維 持管理が必要とされている。川端らの研究 <sup>1)</sup> では、維持 管理のための公共共同住宅 $^{\text{\tiny{H~I}}\,\,}$ の住棟の 3D モデル(以下、 住棟維持管理モデル)を提案するとともに、点検作業現 場(以下、現場)からスマートフォン(以下、スマホ) を用いて点検結果の情報を入力するシステム(以下、住 棟点検支援システム)、および公共共同住宅の維持管理情 報をクラウド上で一元管理する Building Information Management System for Public Housing (以下、PHBIMS ) を開発した。しかし、団地単位での点検を支援するには、 公共共同住宅の住棟だけでなく外構の点検業務を支援す る必要がある。

そこで公共共同住宅の外構に共通する構成要素に着目 し、PHBIMS での利用を前提とした外構維持管理モデル を提案する。さらにスマホを用いて、外構に関する点検 結果の入力を支援するシステム(以下、外構点検支援シ ステム)の開発、および PHBIMS の閲覧機能の拡充を行 う。

## **2.** 公共共同住宅の外構に関する維持管理業務の整理

本研究では公共共同住宅の内、1459 団地 71 万戸を管理 する独立行政法人都市再生機構(以下、UR)が運営する 共同住宅(以下、UR 住宅)を対象とする<sup>2)</sup>。主要業務と して UR 住宅の維持管理を担う日本総合住生活株式会社 (以下、JS)を対象に、維持管理業務の整理を行った。本 研究では、業務頻度が高く情報量の多い「安全点検」に おける点検項目のうち、外構に存在する点検部位を対象 とする(表 1)。

日本建築学会情報システム技術委員会

※網掛けは外構の点検項目 業務 点検項目 機械 屋内給水設備 屋内排水設備 屋内ガス管 暖房給湯配管 煙道 <sub>圧坦</sub><br>屋外給水設備 屋外相水設備 電気 共用灯設備 配線器具 盤類 換気設備 業務 点検項目<br>- テレビ FM 共同受<br>- 信設備<br>- 雷保護設備 電気 屋外灯設備 架空配線設備 地中配線設備 太陽光発電設備 段差解消機 防犯カメラ設備 駐車場管制設備 J 型受信機 業務 点検項目 建築 外壁以外 土木・ 造園 排水施設 道路 法面・擁壁 遊戯施設 休息施設 通路 囲障 調整池 橋梁 サクラ大径木

### **3.** 外構維持管理モデルの作成

本研究における外構維持管理モデルの提案は、川端ら の研究 <sup>1)</sup> と同様に、オートデスク社の Revit2021(以下、 Revit)を用いてモデリングを行うことを前提とする。

既存の全ての UR 住宅の BIM モデルを作成した場合、 モデリングに膨大な手間がかかることが予想される。 そ こでモデルの作成方針として、川端らの研究<sup>1)</sup>と同様に 点検結果を不足なく関連付けることができ、かつ可能な 限り簡易に作成できるモデルを提案する。そこで本研究 では、複数の点検部位の情報を保持する面的なオブジェ クト(以下、地盤オブジェクト)と点検部位ごとに詳細 な形状を持つ独立したオブジェクト(以下、部位詳細オ ブジェクト)を組み合わせた外構維持管理モデルを提案 する。なお、地盤オブジェクトは必要最小限の種類で可 能な限り分割せずに作成し、部位詳細オブジェクトは点 検部位同士を視覚的に区別しやすいよう共通化、簡略化 して作成する。外構維持管理モデルのモデリング方法の 分類を図 1 、UR の保有する団地の外構の一部を対象に作 成した外構維持管理モデルを図 2、モデリング方法と入力 方法を表 2 に示す。 地盤オブジェクトを作成するにあたり、一般的な地先 表 1 安全点検項目の一覧

境界ブロックの高さが最大 20cm 程度であることから、高 さ 20cm 以下の点検部位は地盤オブジェクトに含める。例 外として、UR では樹木を 1 本ずつ管理しておらず個々の 位置把握のためにモデリングする必要がないため、高さ 20cm を超える点検部位ではあるが樹木、樹木支柱、植樹 桝は地盤オブジェクトに含める。なお、倒木の恐れが高 く 1 本ずつ位置把握をする必要のある幹周が 150cm 以上 のサクラ大径木は、部位詳細オブジェクトで作成する。 また不具合箇所の把握を容易にするために、高さ 20cm 以 下でも各地盤オブジェクトに複数点在する点検部位は部 位詳細オブジェクトで作成する。

地盤オブジェクトは、地盤面を必要最小限の用途とし て、「車道」、「駐車場」、「歩道」、「緑地」の 4 種類に分類 し、可能な限り分割せずに地盤面の用途ごとに床オブジ ェクトで作成する。なお、地盤オブジェクトのうち「緑 地」は、敷地に対して占める面積が大きく 1色の面として 作成した場合に、モデルと現実で対応する場所が分かり にくいことから、オブジェクトごとに航空写真をマッピ ングする。作成した地盤オブジェクトには個々を識別す るため「棟名」、「ブロック名」、「地盤 ID」を共有パラメ ータ注2)として付与する。また、外構点検部位には土木· 造園、機械、電気の業務の点検部位が混在するため、部 位詳細オブジェクトは業務別に着色することで区別する。 また、同じ点検業務の中でも形状が類似している点検部 位が存在する場合は、モデルの上面にその点検部位名の 頭文字を表示することで区別する。作成した部位詳細オ ブジェクトには個々のオブジェクトを区別するため、「棟 名」、「固有 ID」を共有パラメータとして付与する。

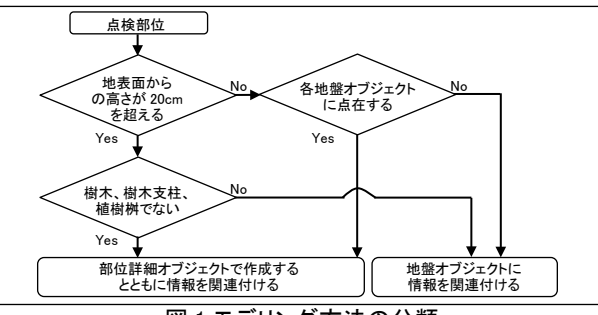

図 1 モデリング方法の分類

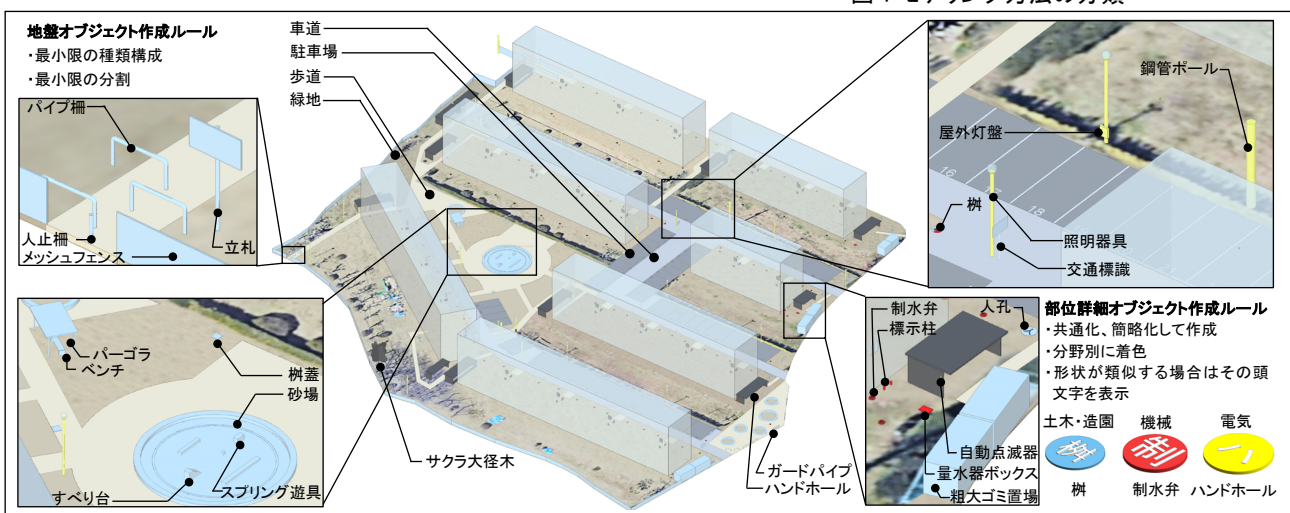

# 表 2 モデリング方法と入力方法(一部抜粋) 図 2 作成した外構維持管理モデル

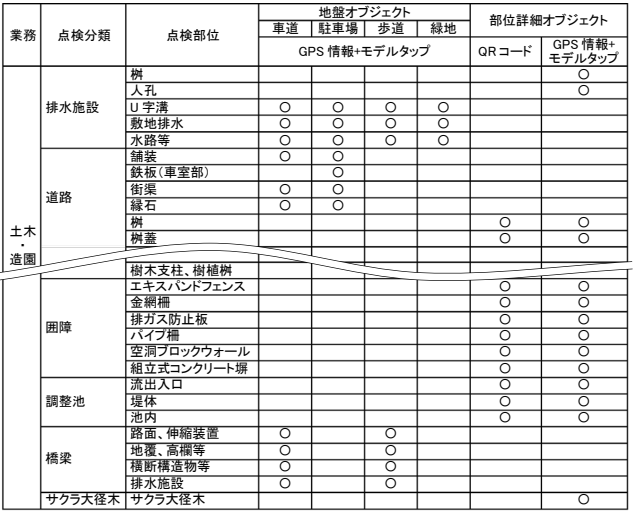

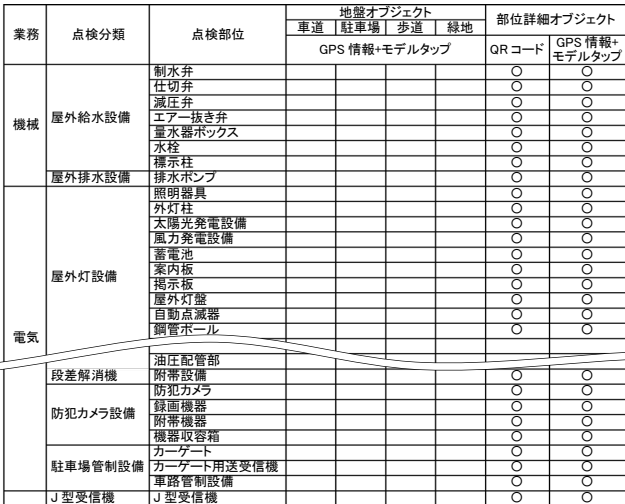

QR コード:QR コードで位置を指定する対象 <u>─────────────────────</u><br>○:点検部位の基本情報を含める対象

GPS 情報+モデルタップ:GPS 情報とモデルタップで位置を指定する対象

## **4.** システム開発の概要

開発するシステムの構成を図 3、機能を表 3 に示す。ウ ェブページの開発には HTML、JavaScript、CSS を、デー タベースのやり取りには PHP を利用した。なお、 点検履 歴 DB、3D ビュー情報は PostgreSQL、属性情報 DB は MongoDB を利用した。

本研究において開発するシステムは、Revit で作成した 住棟維持管理モデルおよび外構維持管理モデルを、管 理・保存・共有・編集・ユーザー管理のためのクラウド サービスである BIM 360 Docs(以下、Docs)にアップロ ードし、データをクラウドで扱うサービスを利用するた めの API 群である Autodesk Forge (以下、Forge) を利用し てウェブ上で表示する。なお、Docs にはモデルの他に 「緑地」の地盤オブジェクトのマッピングに用いた航空写 真もアップロードする。

点検者が現場で住棟点検支援システムまたは外構点検 支援システムを用いて送信した点検情報は、その場で点 検履歴 DB に保存される。保存された点検結果は、点検者 が事務所などで PHBIMS を介して公共共同住宅の住棟維 持管理モデルおよび外構維持管理モデルと共に閲覧する ことや、Excel 形式の点検報告書として出力することがで きる。

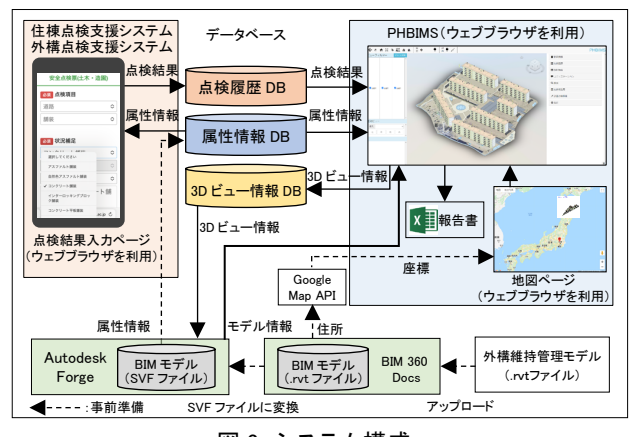

図 3 システム構成

表 3 開発機能一覧

| システム                          | ページ名          | 開発する機能                                                 |
|-------------------------------|---------------|--------------------------------------------------------|
| 外構点検<br>支援システム                | 部位指定          | c.モデルタップにより点検部位を指定する機能                                 |
|                               | ページ           | d.ピンの位置修正をする機能                                         |
|                               | 点検結果<br>間眥ページ | e.過去の点検結果を閲覧する機能                                       |
| <b>PHBIMS</b>                 | 団地ページ         | f.地盤オブジェクトと紐づく点検項目を表示する機能<br>g.検索機能の改良<br>ピンの位置を修正する機能 |
| ▽御世は1+肝左のこっ二/。の迫切機能 えの唐は主任問題※ |               |                                                        |

※網掛けは既存のシステムへの追加機能、その他は新規開発

## **5.** 外構点検支援システムの開発

外構点検支援システムにおける点検結果の入力対象部 位の指定には、対象部位に予め貼付された「QR コード」 の読み取り、もしくは「GPS 情報およびモデルタップ」

のいずれかの方法を用いる。前者を指定方法の基本とす るが、QR コードが貼付できない(表面に凹凸があり物理 的に貼付できない、地盤オブジェクトなど対象部位のモ デルが大きく貼付された場所が分からなくなる)場合は、 後者の指定方法を用いる。外構点検支援システムの利用 手順を図 4 に示す。

「QR コード」を用いる場合、点検者は貼付されている QR コードをスマホで読み取ることで不具合のある点検部 位を指定し、続いて点検結果の入力を行う(図 4-a、b)。 一方「GPS 情報およびモデルタップ」を用いる場合、は じめに不具合箇所を撮影しシステムから当該写真を選択 すると、当該写真が保持する GPS 情報を基におおまかな 位置に自動的にピンを配置する(図 4-c)。その後、手動 で正確な位置をタップすることでピンが移動し、点検部 位が確定する(図 4-d)。続いて点検結果の入力を行う (図 4-b)。GPS 情報を用いてピンを配置する理由として、 外構は面積が大きいため点検者の位置周辺まで大まかに 絞り込むためである。点検結果を送信すると、入力した 点検結果と共にモデル内でのピンの座標情報がデータベ ースに記録される。

点検現場から点検履歴を参照する際は、不具合箇所指 定ページから点検結果閲覧ページへアクセスし点検部位 を検索することで、前年度の点検履歴がリスト表示され る(図 4-e)。リストから特定の点検結果を選択すると詳 細な点検結果が表示され、モデルを表示する画面は対象 のオブジェクトにズームする。

## **6. PHBIMS** での点検結果の閲覧機能の拡充

PHBIMS による地盤オブジェクトと紐づいた点検結果 の閲覧を図 5 に示す。

地盤オブジェクトを選択すると、それに紐づく点検結 果がリスト表示され、それらの記録された座標情報に基 づき地盤オブジェクト上にピンと写真が表示される(図 5-f)。これにより、地盤オブジェクトと紐づく点検結果も 詳細な不具合箇所を把握して点検情報を閲覧できる。な お、外構点検支援システムで記録されたピンの位置を PHBIMS 上でより正確な場所に修正することができる。 現場でのピンの位置修正には限界があるためである。

検索機能を用いることで、オブジェクトと紐づく属性 情報や点検履歴のリストを閲覧できる(図 5-g)。「部材情 報検索」ではオブジェクト単位で検索を行うことで、検 索にヒットしたオブジェクトの属性情報がリスト表示さ れる。一方、「点検結果検索」では点検履歴の項目に対し て検索を行うことで、検索にヒットした点検履歴がリス ト表示される。検索結果のリストから特定の点検結果を 選択すると、詳細な部材情報または点検履歴が表示され、 モデルを表示する画面は対象のオブジェクトにズームす る。

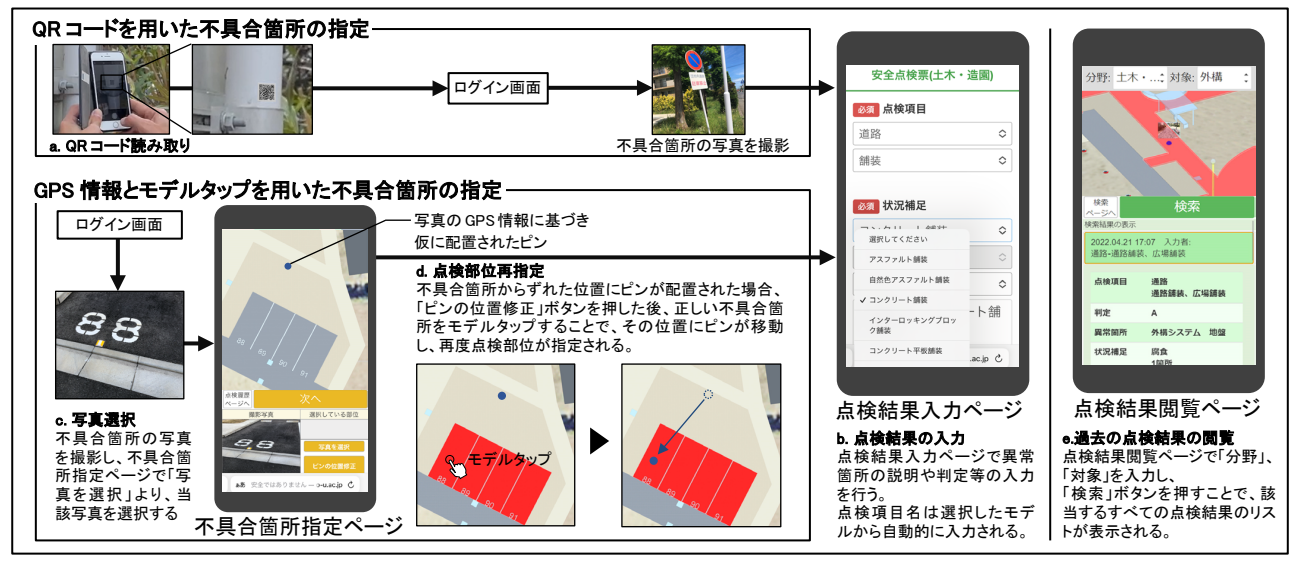

図4 外構点検支援システムの利用手順

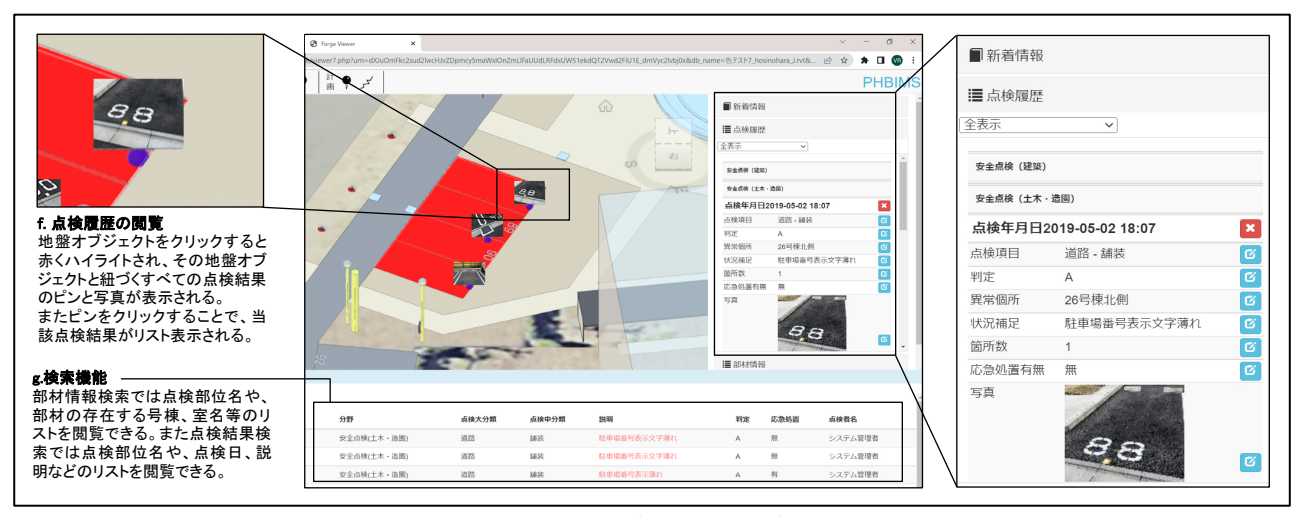

図 5 PHBIMS による地盤オブジェクトと紐づく点検結果の閲覧

## **7.** まとめ

本研究では、公共共同住宅の外構の特徴を踏まえたモ デリングルールを作成し、外構点検業務の実施に不足の ない程度にできるだけ簡易的な外構維持管理モデルを提 案した。また、公共共同住宅の外構点検業務を対象とし た、現場における入力対象部位の指定に「QR コード」、 「GPS 情報およびモデルタップ」を併用するスマホを用い た外構点検支援システムを開発するとともに、PHBIMS を外構維持管理モデルに対応させるために閲覧機能の拡 充を行った。

課題として、外構点検支援システムおよび PHBIMS の 拡充機能を実際の外構点検業務で利用し、実践的な評価 を行う必要がある。また、外構点検支援システムは高低 差がある敷地へ対応させる必要がある。

### 謝辞

日本総合住生活株式会社の関係者の方々には、研究を進めるに

あたり貴重なデータをご提供いただくとともに、多大なご助言を 賜りました。この場をお借りして御礼を申し上げます。

#### 注釈

- 注1)本研究では、住棟のプランタイプや住戸の配置が類似して いることから、自治体が運営する公営住宅と独立行政法人 都市再生機構(UR)が運営する公団住宅をまとめて公共共 同住宅とする。
- 注2) 複数のBIMパーツやBIMファイル間で共有して利用できる Revit 固有のパラメータ定義。パラメータを規定する情報を BIM ファイル外で保存・管理できるため、異なる BIM ファ イル間でのパラメータの受け渡しが容易になる。

## 参考文献

- 1) 川端巧己、大西康伸、「BIMおよびクラウド技術を活用した 公共共同住宅のための点検業務支援システムの開発」、日本 建築学会第 44 回情報・システム・利用・技術シンポジウム 論文集(DVD)、pp.291-294、2021.12、京都
- 2) UR 都市機構、「(HP 掲載用)個別団地類型(案)表紙·総 括表・一覧\_220630」、https://www.ur-net.go.jp/chintai\_ portal /stock/lrmhph000000ebqe-att/stocktype\_220630.pdf、(2022 年 9 月 26 日にアクセス)